## **L** DOWNLOAD

Upgrade Mac Os X From A Dmg File Windows 7

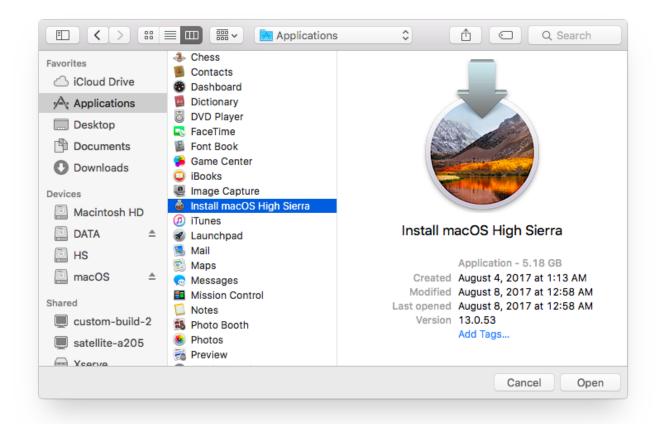

Upgrade Mac Os X From A Dmg File Windows 7

1/3

# **L** DOWNLOAD

Step 2: Right-click again on the drive in the left panel and this time select Restore with Disk Image.. When the Command Prompt opens up, use the following command to convert the file to ISO: hdiutil convert /path/sourceimagefile.. dmg -format UDTO -o /path/targetmage isoStep 2: Download and install UUByte ISO Editor on your PC, insert the USB drive and launch the application.. However, there's a preparatory step to be executed before you can create the bootable USB drive.. The drive will be automatically detected and click on Burn icon to burn the ISO to the USB drive.

Mac OS X Lion 10 7 5 DMG Free Download Click on below button to start Mac OS X Lion 10.. Still, it's an effective way to create bootable media for a Mac computer Here's how it works: Step 1: Once you have the macOS install DMG file on a Windows PC, click on Windows + R to open the run dialog box, and type in CMD, then hit Enter.. You can always upgrade if you like the utility and want to keep using it after the trial period has ended.

### upgrade windows 10 from iso file

upgrade windows 10 from iso file, upgrade windows from iso file, upgrade windows 10 from wim file, how to upgrade windows 10 from esd file, upgrade windows from esd file, upgrade windows from wim file, how to upgrade windows 10 from iso, upgrade file windows 10, upgrade windows file server, how to i upgrade to windows 10

A DMG file, like ISO, can be used to install macOS operating system or Mac apps.

### upgrade windows 10 from wim file

Step 1: Download and install the application on your PC Step 2: Insert your USB drive and launch PowerISO.. You can also edit the DMG or extract the contents, and there's also an option to copy it to a disk.. For this particular exercise, we'll show you how to use PowerISO to create a bootable USB drive on Windows without having to convert the disk image into another format like ISO.

## upgrade windows from esd file

Please note that you can't boot your Mac from bootable USB made from an ISO file, which means you'll have to convert it back to DMG prior to that.. Once the ISO is burned to the file, you can insert it into a Mac and convert it back into the DMG format.. Once this is done, you can download TransMac and use the two-week free trial period to get the job done free of cost.. 7 5 This would be compatible with both 32 bit and 64 bit windows To create a bootable USB drive from a DMG file on Windows, you will need to have the right utility.. Step 5: Leave all other default as they are and click on 'Start' to burn DMG to the USB drive. e10c415e6f

3/3